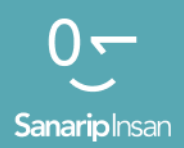

#### Инструментарий для обучения навыкам использования мобильного Интернета

Руководство по обучению людей базовым цифровым навыкам

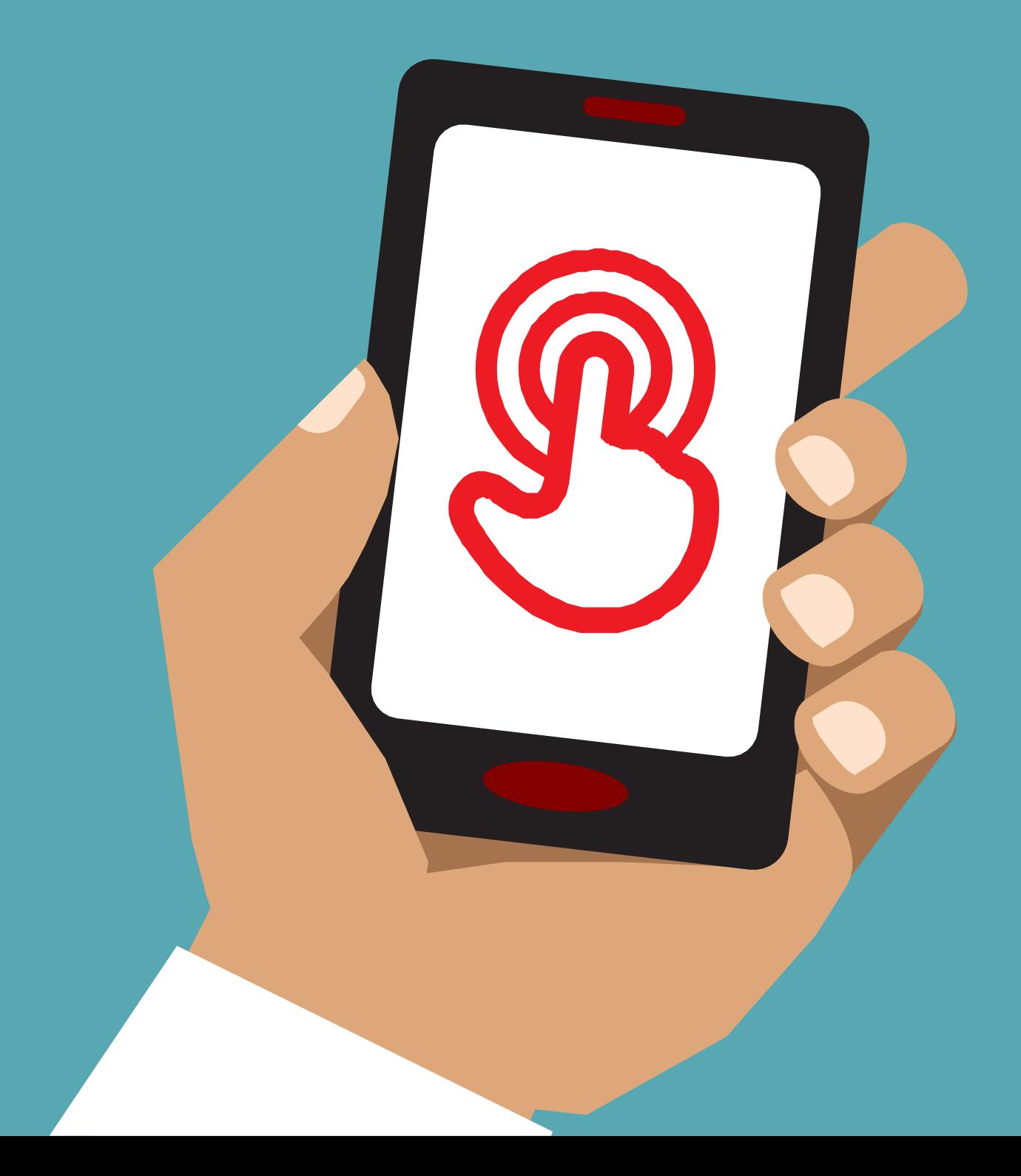

# Модуль 9 9 - Андроид

## Модульное

# Обучение

#### **Что это такое?**

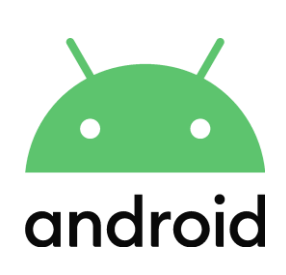

#### **Объясните:**

«Смартфон похож на мини-компьютер, которым вы управляете, касаясь экрана, а не используя клавиши. Они могут делать фотографии, воспроизводить музыку и видео, а также иметь приложения, которые помогут вам пользоваться всеми преимуществами Интернета и делать больше с вашим телефоном. Устройства на базе Андроид являются самыми популярными смартфонами во всем мире. Ваш телефон с ОС Андроид быстро предоставляет вам доступ к Интернету, поэтому вы можете использовать его для поиска нужной информации в Гугл, просмотра видео на Ютуб и обмена фотографиями».

#### **Материалы, которые вам понадобятся**

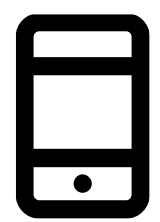

Смартфоны

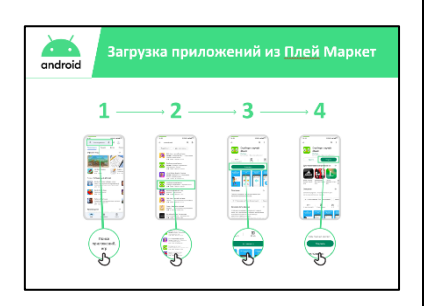

Андроид Постеры

#### **Для чего это можно использовать?**

**Объясните:** «Телефон с поддержкой Андроид может помочь вам получить доступ к Интернету. Это означает,что вы можете искать последние новости и информацию, делиться фотографиями с друзьями и наслаждаться любимой музыкой и спортом. Это означает, что вы можете получить карту и выбрать лучший маршрут к следующему пункту назначения с помощью Гугл Карты или освоить новый навык на Ютуб».

**Поделитесь** примерами из своей жизни о том, чем полезны смартфоны.

**Сделайте это актуальным,** подумайте, как это может быть полезно в вашей жизни.

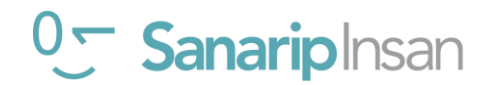

#### АНДРОИД

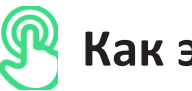

#### **Как это работает?**

**Дайте телефон в руки слушателей и помогите им следовать указаниям**

**Продемонстрируйте,** как слушатель может загрузить приложение, используя Плей Маркет.

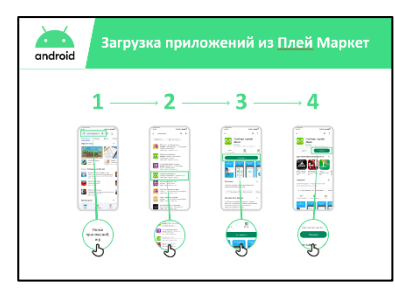

Покажите плакат «Загрузка приложения в Плей Маркет».

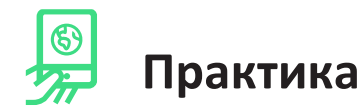

**«Теперь, когда вы можете загружать приложения из Плей Маркет, какие приложения вас интересуют?»**

**Продемонстрируйте:** помогите своим слушателям загрузить приложение из Плей Маркет. Затем помогите им использовать его. Если они не уверены, какое приложение им интересно, дайте им несколько подсказок (например, спорт, погода, изучение языка, музыка).

**Совет.** Если у вас есть приложение на телефоне, оно останется там, пока вы его не удалите. Вам не нужно постоянно заходить в Плей Маркет, чтобы получить его.

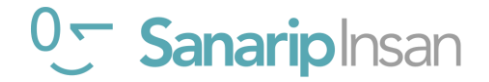

## **Загрузка приложений из Плей Маркет**

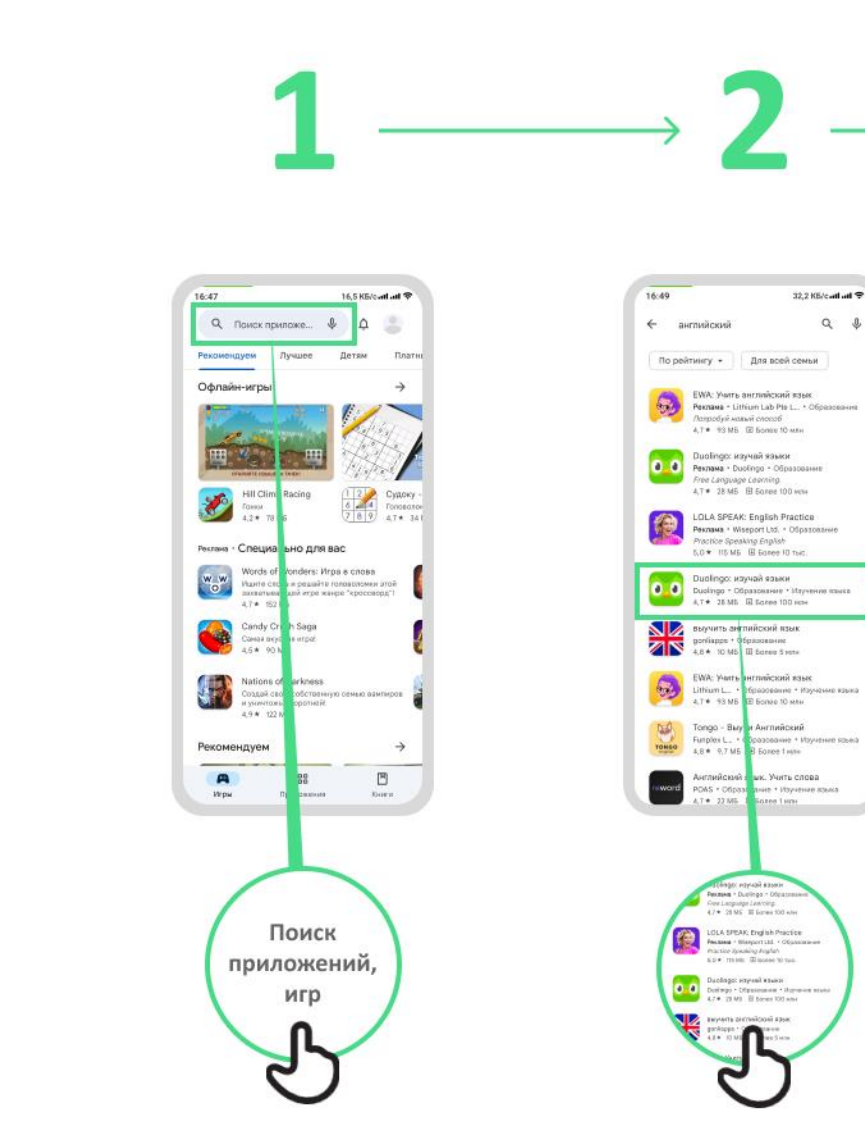

 $\bullet$ 

android

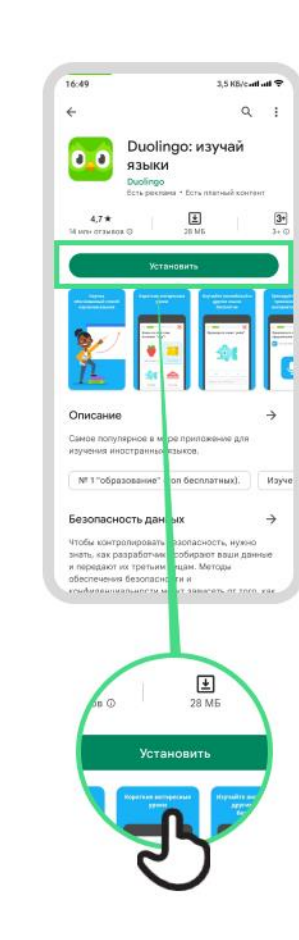

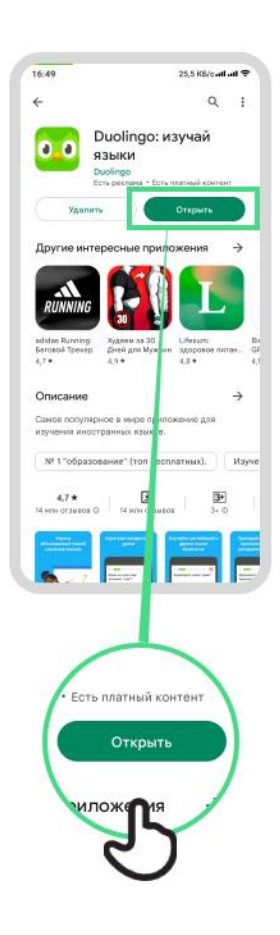

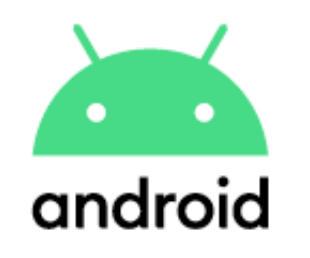

ли ад

Создать аккаунт

### **Создание Гугл аккаунта**

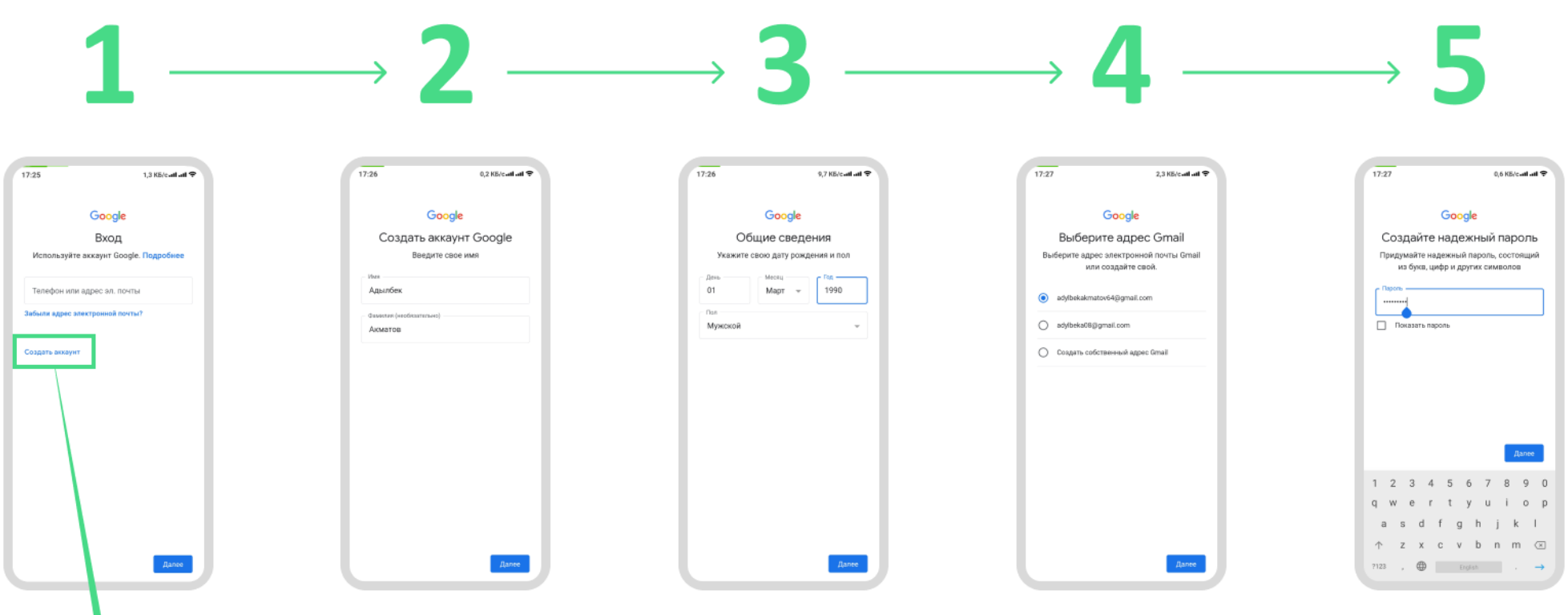

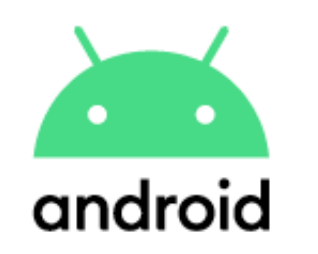

#### **Подключение к сети Wi-Fi**

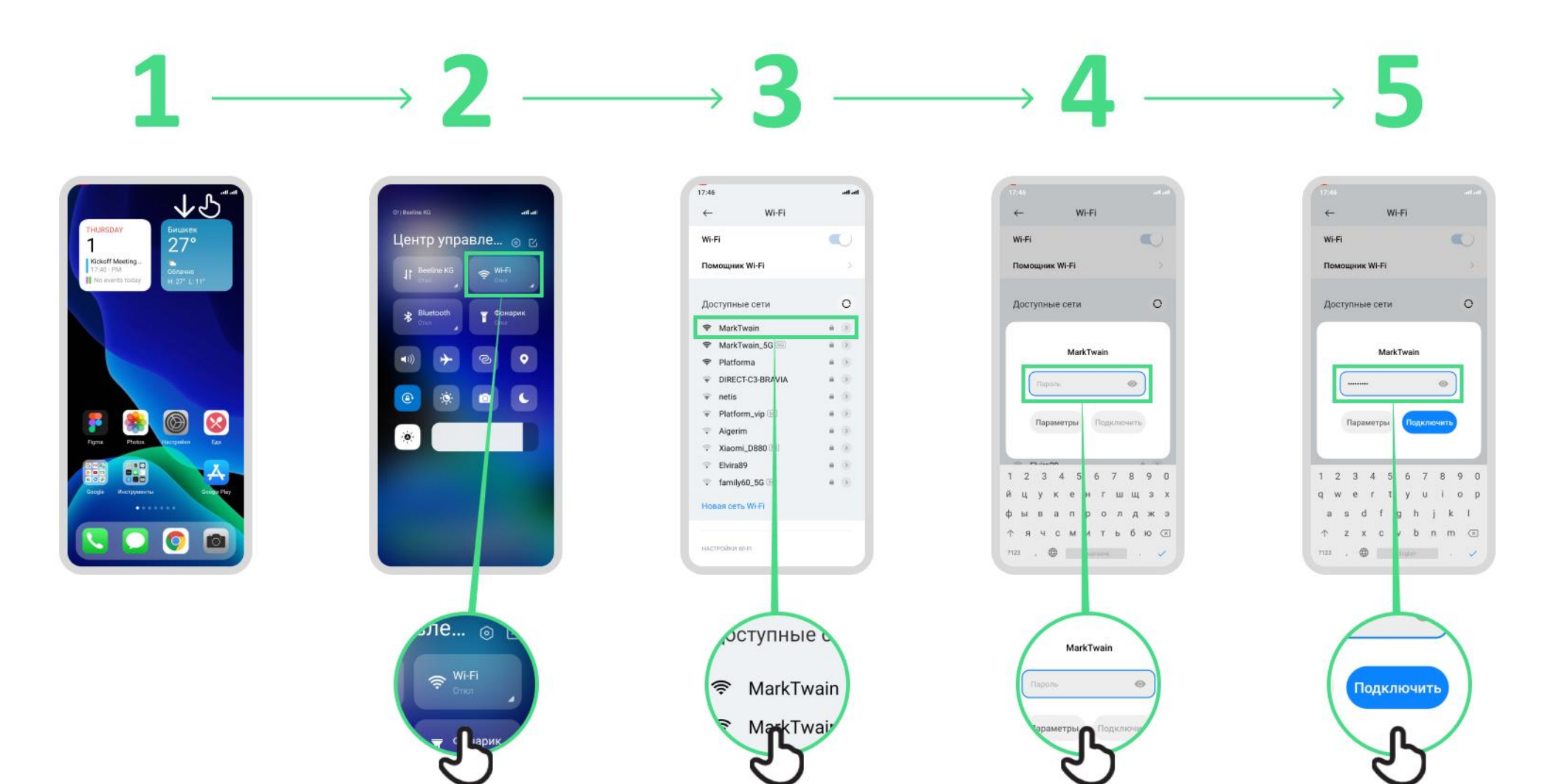

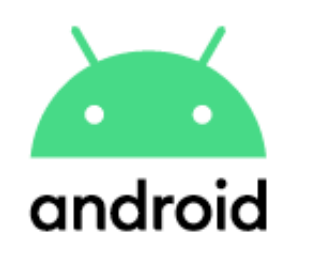

#### **Как использовать Хром**

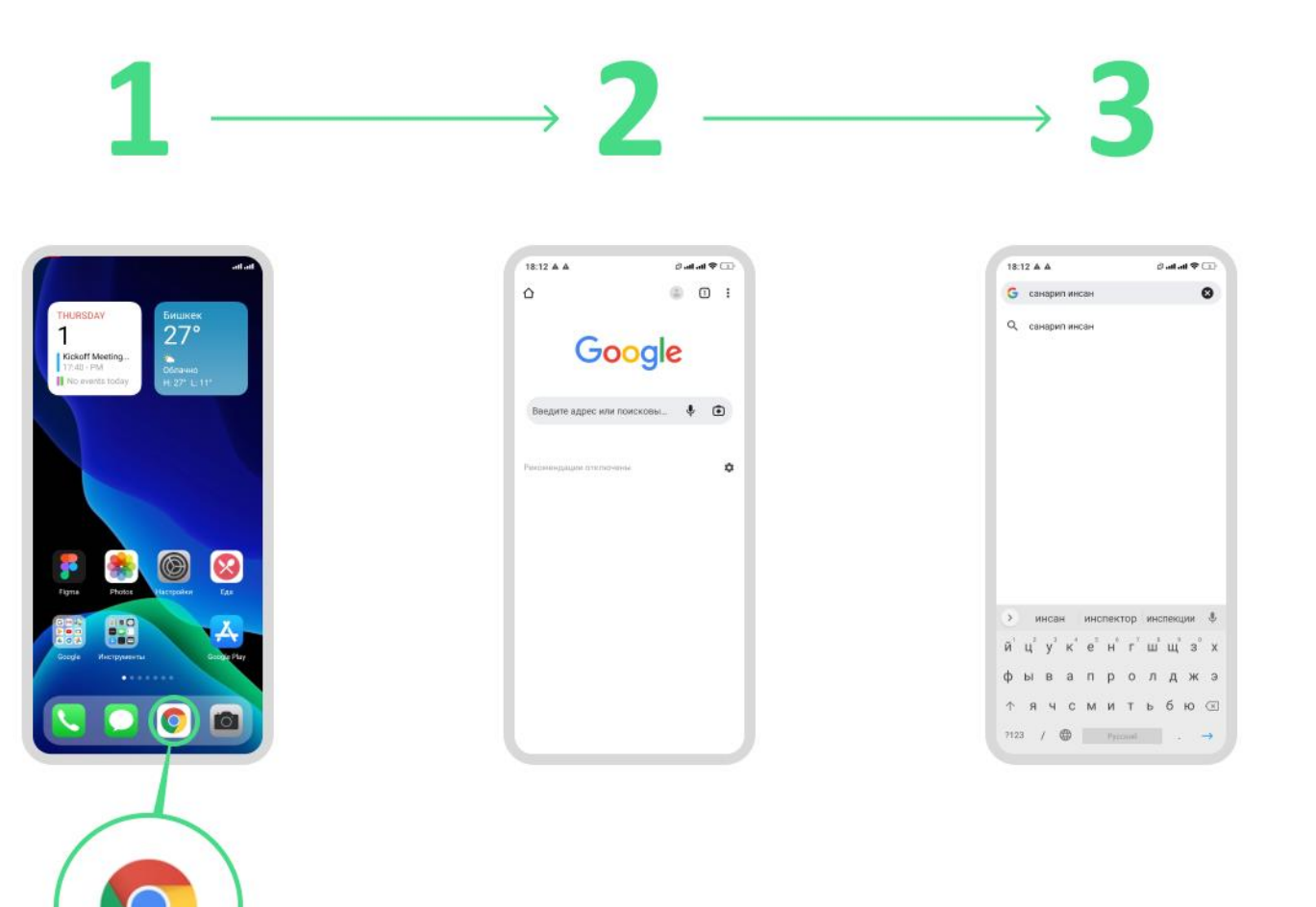

## **Отправка сообщений с помощью Gmail**

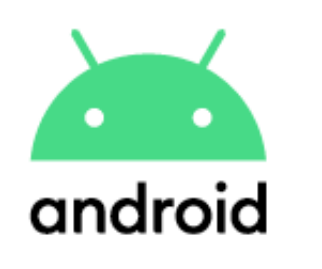

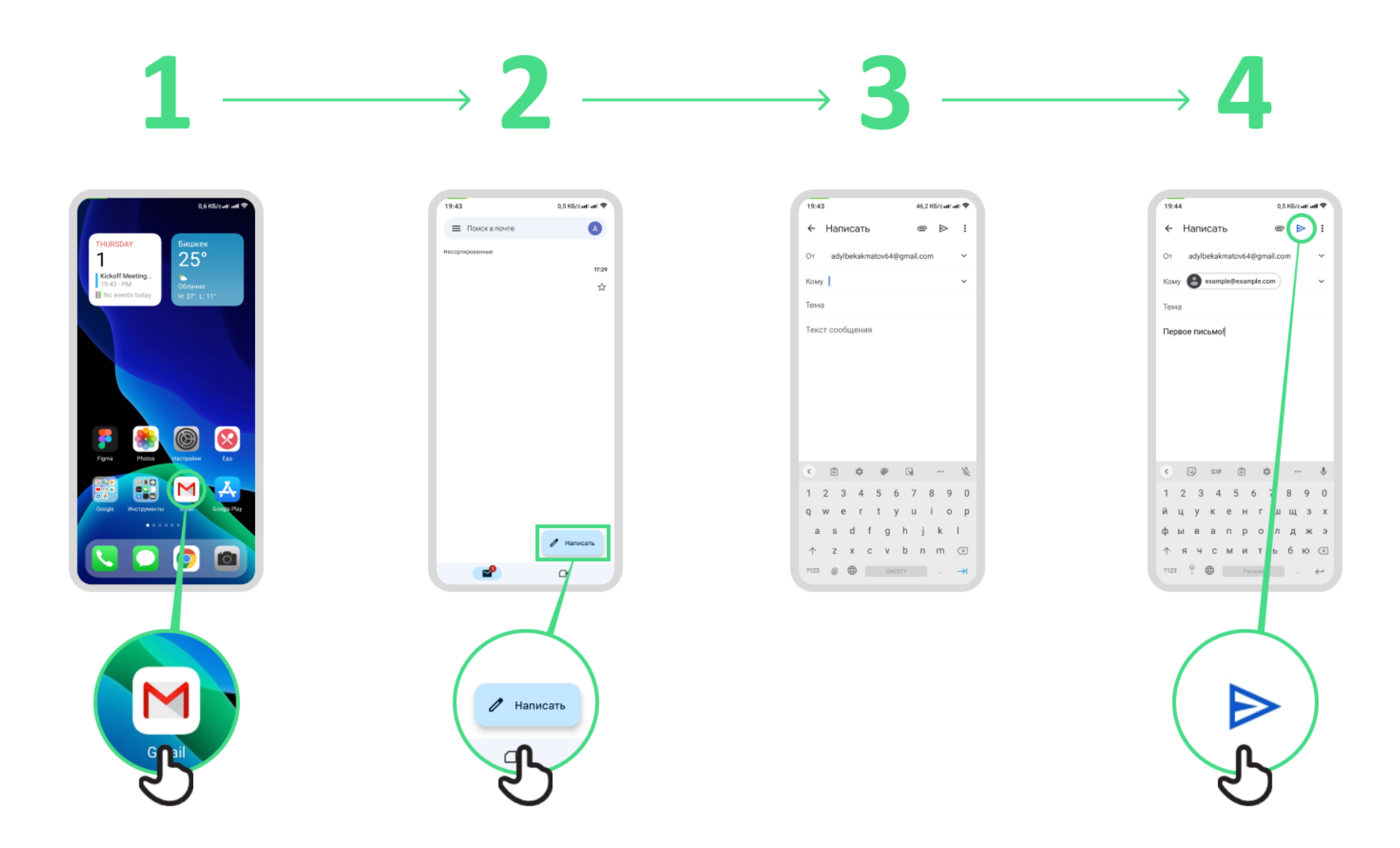

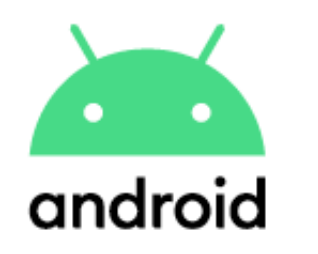

### **Экономия трафика**

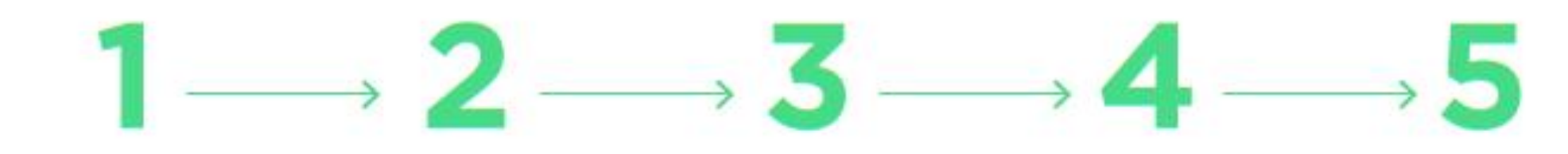

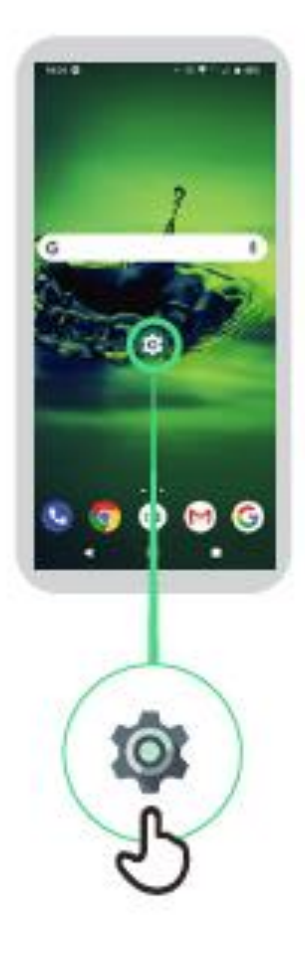

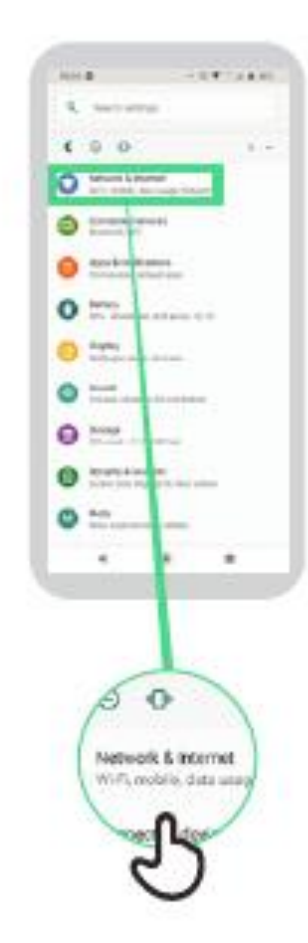

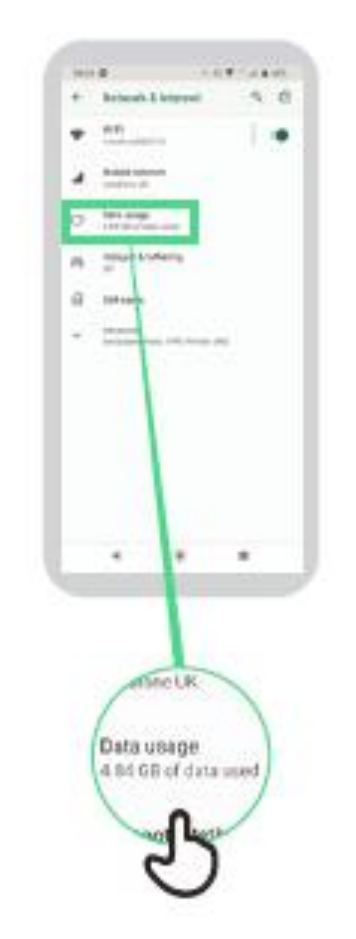

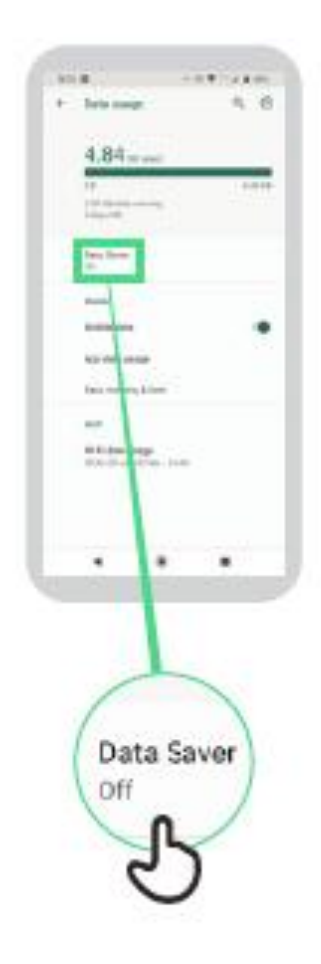

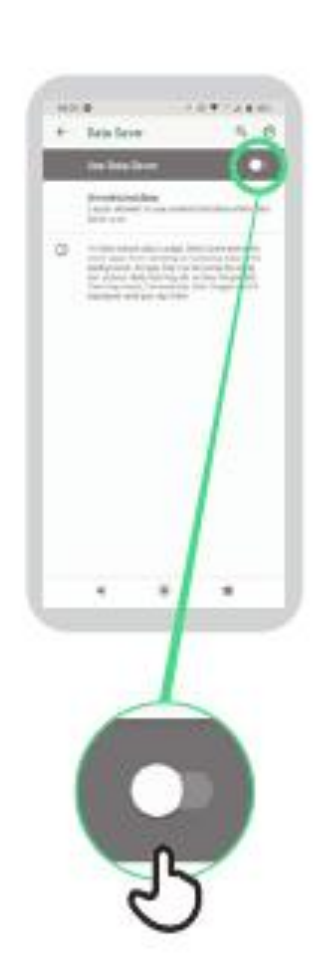

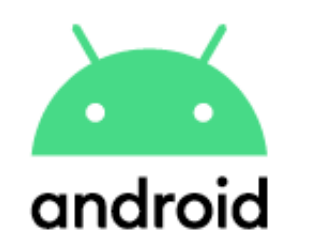

#### **Экономия энергии**

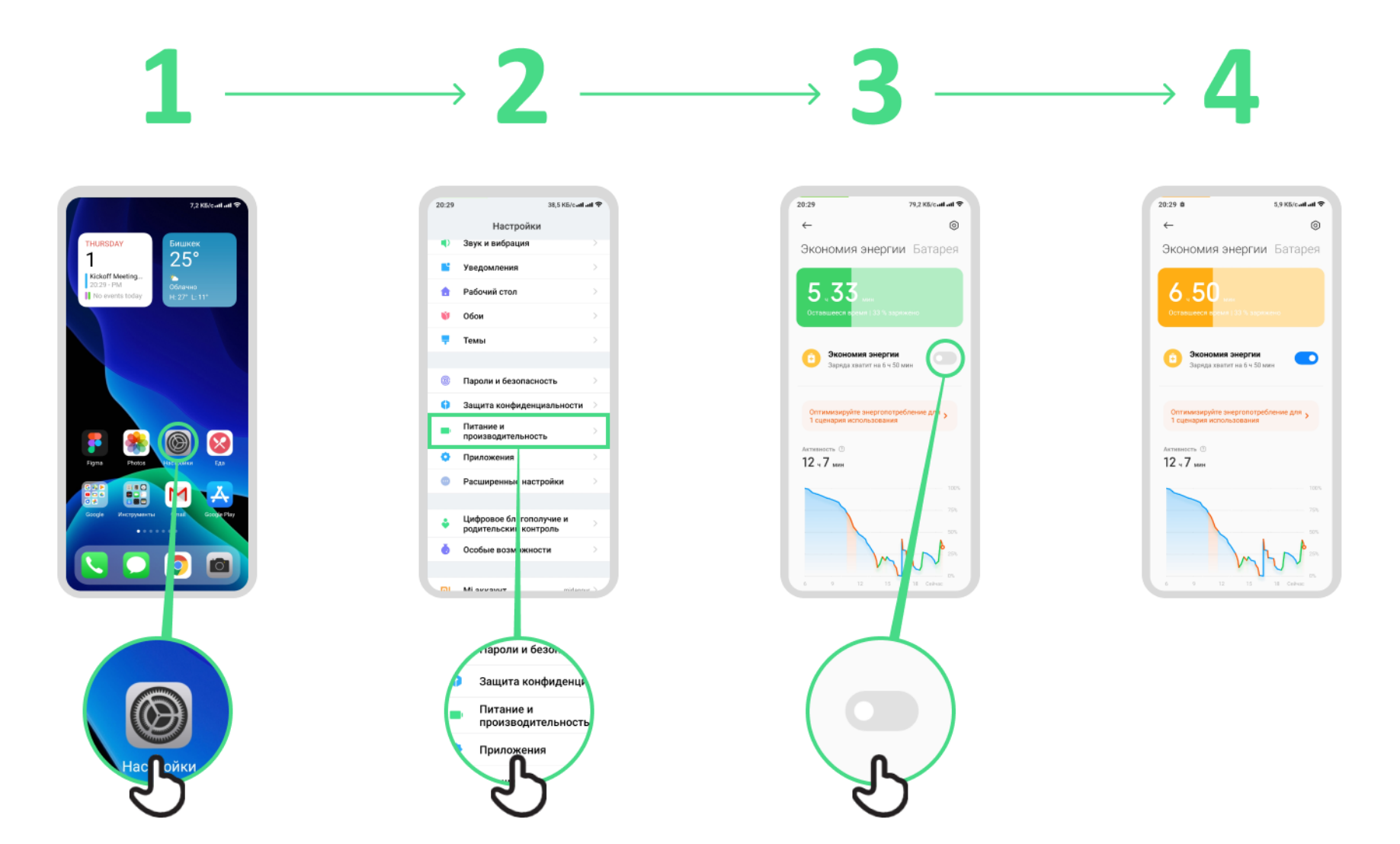

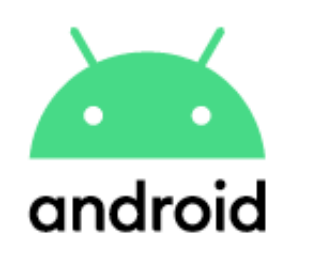

## **Безопасность устройства**

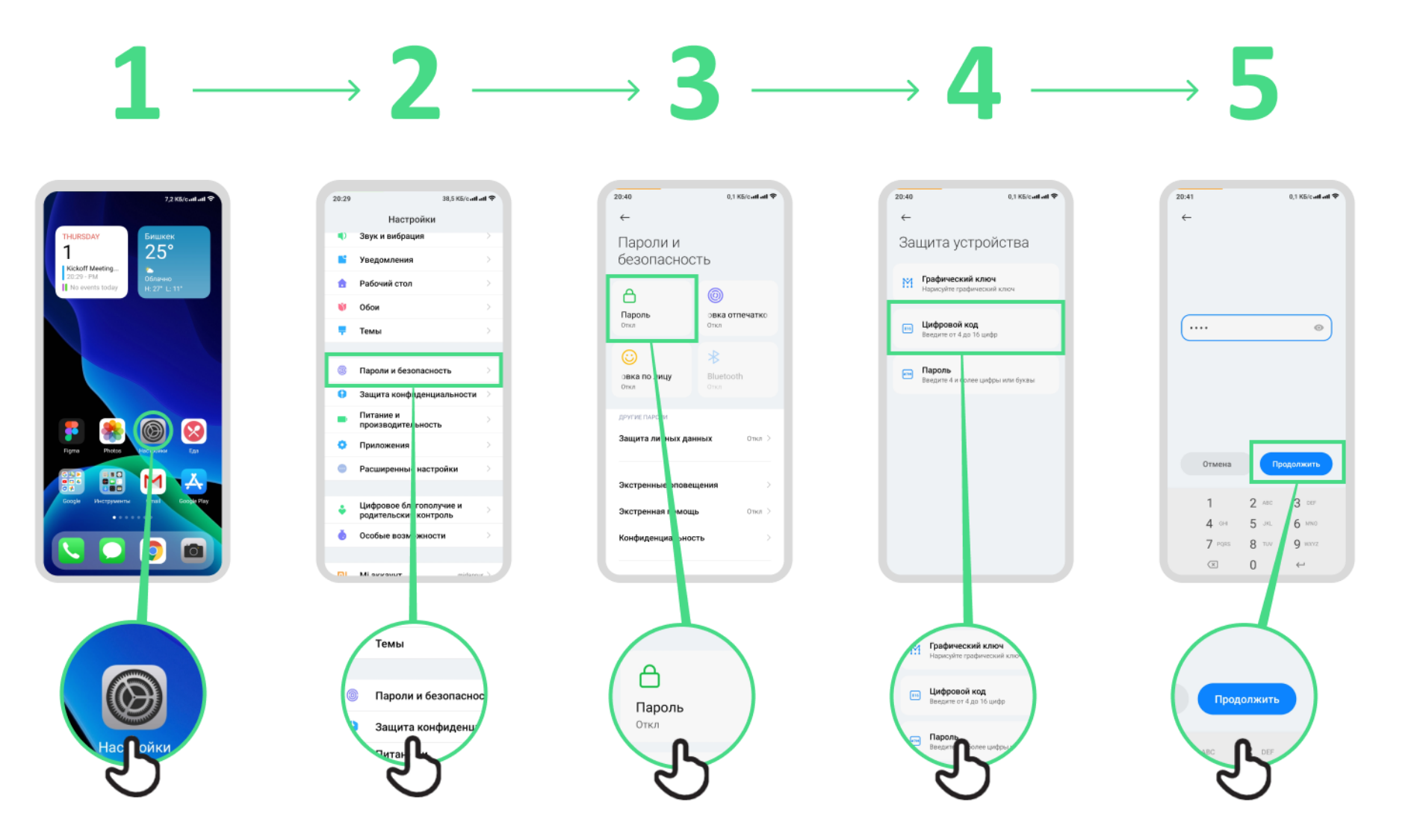

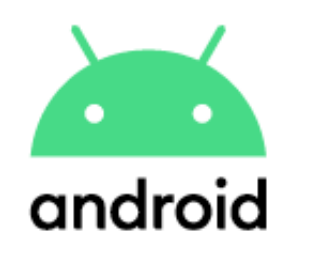

#### **Гугл Ассистент**

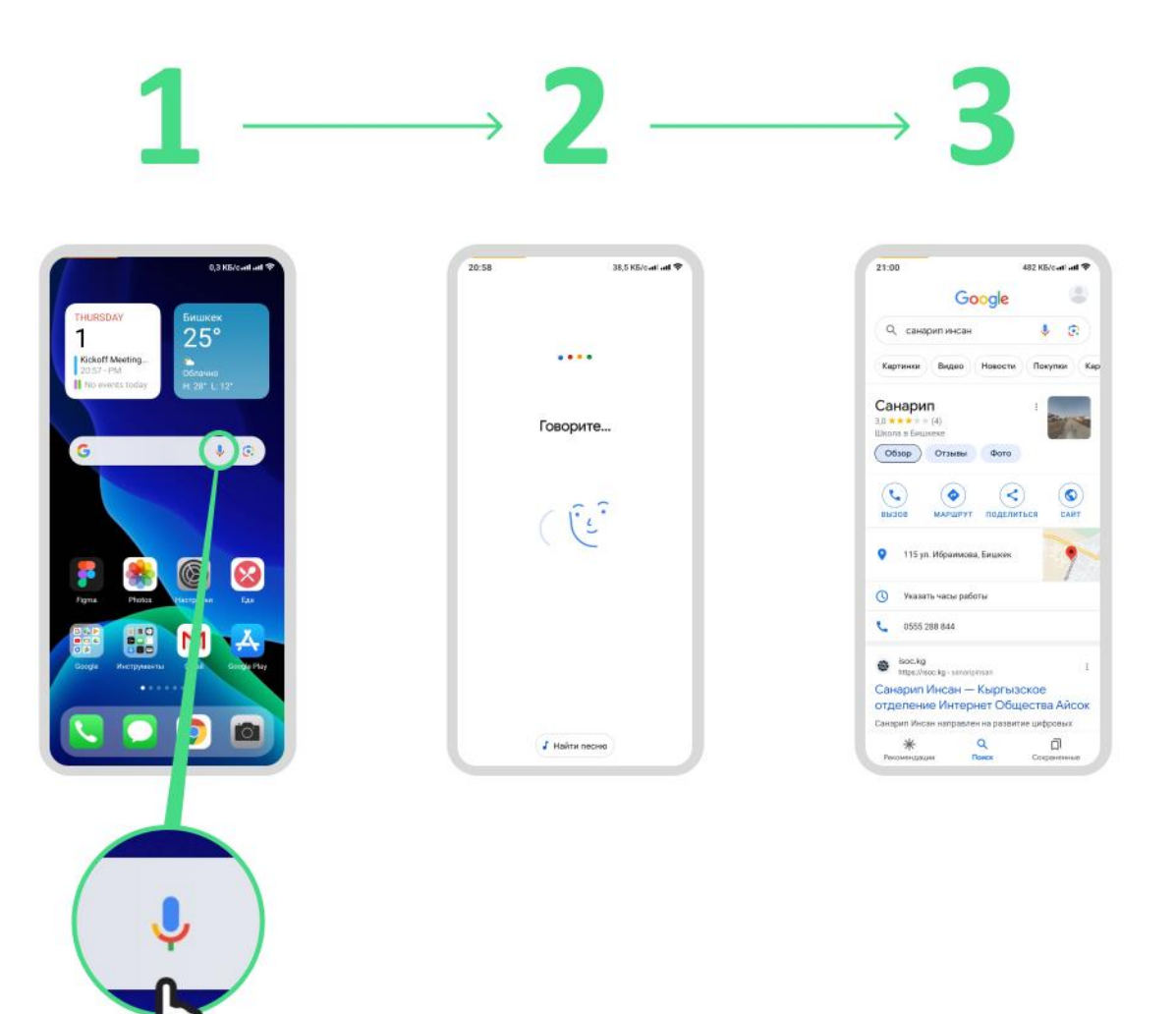

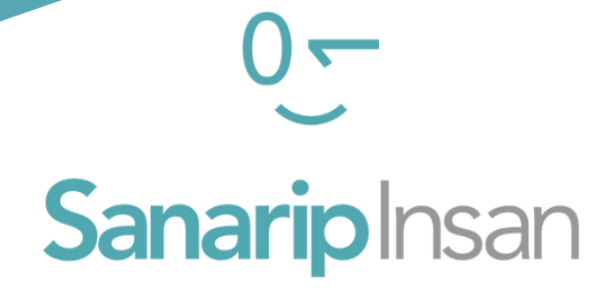

## СЕРТИФИКАТ

за прохождение курса

"Базовые навыки владения мобильным интернетом"

ДАТА

СОЛТОБАЕВ А.О.

КООРДИНАТОР ПРОЕКТА "САНАРИП ИНСАН"